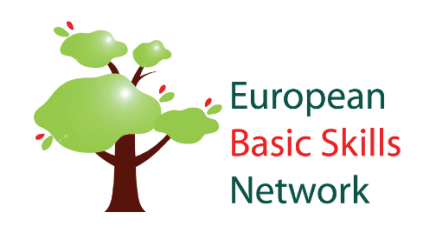

# Manual for using EBSN's online conference padlet

*PADLET*

www.basicskills.eu

**Postal address EBSN Secretariat** 1046 Budapest Hungary

**Address** 8057 Zürich,

www.basicskills.eu<br>secretariat@basicskills.eu Phone +36 1 399 0772<br>Fax +36 1 399 0773

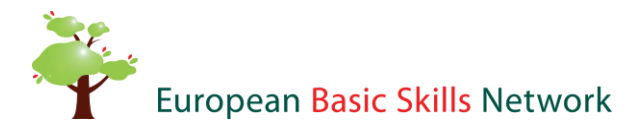

# **1. Accessing the conference padlet**

You may access the padlet on the conference's webpage that requires login. The password is sent to you by e-mail. Once you access the conference site, you can find the Padlet app visually embedded to the site.

Important to note, that posting and commenting in the conference padlet with your name requires registration. (Without registration you can still add content to padlet, you will, however, not be able to add your identity to your content.)

## **2. Registration**

Registering to Padlet is free and easy. Simply follow a few steps to complete the process to be able to post and comment with your name in the conference padlet. (Without registration you can still add content to padlet, you will, however, not be able to add your identity to your content.)

- Visit **[https://padlet.com](https://padlet.com/)** and select "Sign up for FREE" it's the big pink button in the middle
- Enter your info and select Sign up! Here you could also choose to sign in via Google or Facebook.
- Once you are registered and logged in, you can access the conference padlet at EBSN's conference site by either participating in the embedded window, or for a fully visible format, by clicking on the link below the window that says:

## *[Access conference padlet directly](https://padlet.com/progress2/ebsnconference2022)*

## **3. Using the conference padlet**

The conference padlet is a communication channel of the organisers towards participants. You can find important practical information e.g. the program and details about the speakers, news and announcements.

You can also find a thread for the initial draft of the conference declaration that is usually jointly created according to participants' observations.

This year, the Marketplace is online too, and thus you can find a section for it. You can share the latest results and developments of your organisation here.

Two new initiatives are additionally presented by the Secretariat as interactivity tools: EBSN Café and the Project Generation Facility. EBSN Café is a regular community building event for EBSN Members to share their latest updates and to attend informal online meetings on a regular basis to listen to invited

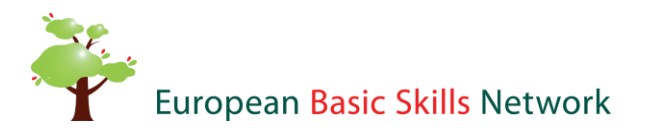

speakers. We are presenting this initiative in the padlet's dedicated section. The Project Generation Facility is the first step towards designing a networking platform for EBSN Members who are wishing to participate in, launch and design projects together in the field of basic skills. To access the Facility, first make sure to register to the conference. After the registration is completed, you will receive the link to the Facility via e-mail.

## **4. Ways to interact**

### COMMENT

You can simply leave a comment in the padlet posts. You may ask questions, share your thoughts here.

### LIKE

By clicking on the heart icon, you can express if you like its content.

### GUIDELINES

The starting posts in all the columns are dedicated to Guidelines on how to interact in the given thread.